## Comment collecter les journaux de maintenance et sauvegarder les données de configuration du VIDEOJET connect 7000 ? **APPROVED**

Le fichier de données de configuration et le fichier journal de maintenance peuvent être demandés par le support technique pour dépannage et assistance.

Suivez les étapes ci-dessous pour collecter ces fichiers.

## **Guide étape par étape**

- 1. Naviguez vers l'adresse IP du VIDEOJET connect 7000 via le navigateur web et authentifiez-vous avec vos identifiants.
- 2. Allez dans Paramètres (Settings) (**1**) > Service (**2**) > Maintenance (**3**).
- 3. Cliquez sur le bouton "Télécharger" (**4**) à côté de chaque section : Journal de configuration et maintenance.

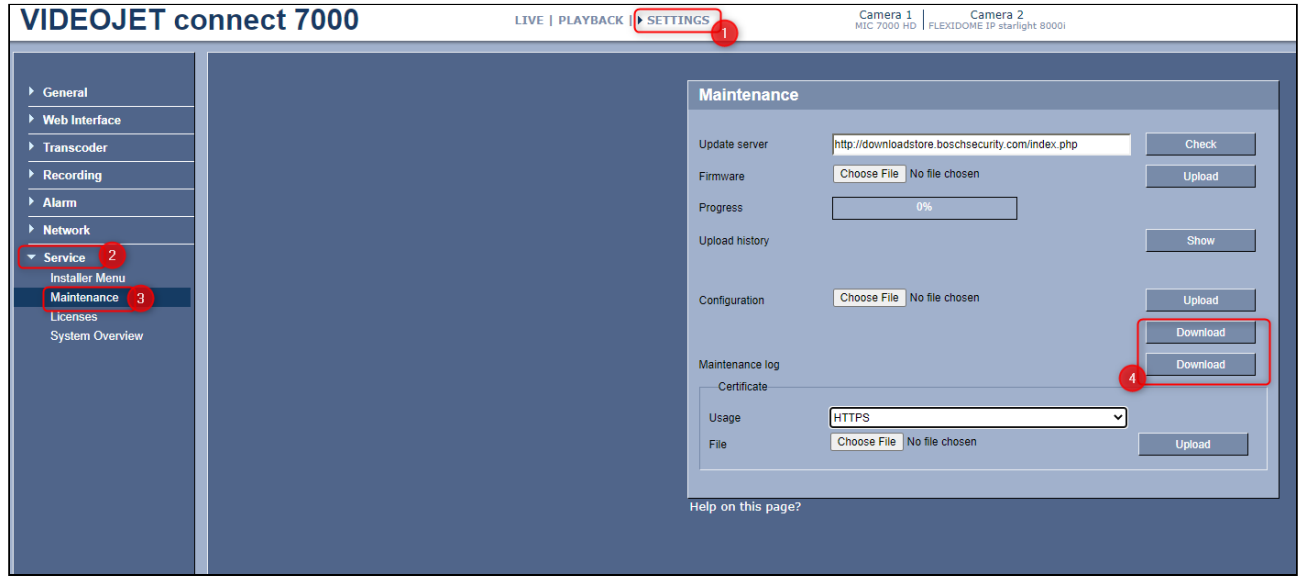